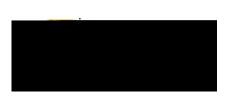

2. <u>--Select--:</u> This field houses the account code listing. Tap the desired account code to select it.

If you need to split-fund an expense, click on the +Add Funding

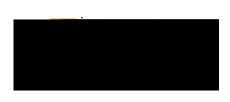